# Dell Chassis Management Controller (CMC) for Dell PowerEdge FX2 Version 1.42

**Release Notes** 

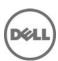

## **Dell Chassis Management Controller**

The Dell Chassis Management Controller (CMC) for Dell PowerEdge FX2 is a system management hardware and software solution for managing the Dell PowerEdge FX2 chassis.

#### Version

1.42

#### **Release Date**

April 2017

#### **Previous Version**

1.41

### **Importance**

RECOMMENDED: Dell recommends applying this update during your next scheduled update cycle.

The update contains feature enhancements or changes that will help keep your system software current and compatible with other system modules (firmware, BIOS, drivers, and software).

## Platform(s) Affected

Dell Chassis Management Controller (CMC) for Dell PowerEdge FX2 supports the following Chassis:

- Dell PowerEdge FX2
- Dell PowerEdge FX2s

#### Sleds:

- Dell PowerEdge FD332
- Dell PowerEdge FC430
- Dell PowerEdge FC630
- Dell PowerEdge FC830
- Dell PowerEdge FM120x4

#### IOMs:

- Dell PowerEdge FN 410S I/O Aggregator
- Dell PowerEdge FN 410T I/O Aggregator
- Dell PowerEdge FN2210S I/O Aggregator
- Dell PowerEdge FX2 1 Gb x8 RJ45 pass-through module
- Dell PowerEdge FX2 10 Gb x8 SFP pass-through module

## License Requirements

CMC supports software licensing to use advanced systems management features. For more information, see the *Dell Chassis Management Controller for Dell PowerEdge FX2 User's Guide*.

# What is Supported?

#### Supported Web Browsers and Operating Systems

- Microsoft Internet Explorer 9
- Microsoft Internet Explorer 10
- Microsoft Internet Explorer 11
- Microsoft EDGE
- Safari version 7.1
- Safari version 8.0
- Mozilla Firefox version 40
- Mozilla Firefox version 41
- Google Chrome version 49
- Google Chrome version 50

## What's New

 Federal Information Processing Standards (FIPS) certified. Certification Number: #2861. For details, see www.csrc.nist.gov/groups/STM/cmvp/documents/140-1/140val-all.htm#2861

#### Release 1.41

• Updated the OpenSSL open source package to version 1.0.2j.

#### Release 1.40

- Federal Information Processing Standards (FIPS) 140-2 cryptography capability.
- Disabling AC Power Recovery.
- Performing racresetcfg from CMC GUI.
- Updating the OpenSSL open source package to version 1.0.2f.
- Updating the OpenSSH open source package to version 7.1p1.
- Updating glibc to version 2.23 to address new security vulnerabilities.
- TLS 1.2 and TLS 1.1 by default.
- User configuration option to enable TLS 1.0 using RACADM.
- SNMPv3 configuration only in RACADM.
- Querying the health status of the chassis components using WSMan.
- Initiating Quick Deploy of blade through RACADM.
- Configuring CMC using WSMan for the following features:
  - Host Name of Chassis
  - IP Configuration
  - DNS
  - DNS Registration
  - NTP
  - Change Default Password
- Sending alerts when the power state of an IOM changes and when a power ON of IOM fails.
- Populating CMC Device name correctly in the inventory.

#### Release 1.32

Quick link to the Dell Tech Center from CMC Web GUI.

#### Release 1.30

- Firmware and driver refresh of COMMs cards on Dell's 13th generation of PowerEdge servers.
- Capture and replicate chassis configurations through XML, based on the Chassis Configuration Profile.
- Support for blinking server identification LED from Quick Link on the Homepage.
- Backup or restore through XML, based on the Chassis Configuration Profile.
- Create and deploy a library of Boot Identity Profiles (boot from iSCSI/SAN configurations) to enable quick restore of workload to a spare server.
- Populate iDRAC DNS setting from the CMC Quick Deploy page.
- Display iDRAC DNS name as the slot name.
- Option to view iDRAC LCLog results directly in CMC after applying a Server Configuration Profile.
- Support for Secure IOM mode. Secure IOM provides additional CMC security to support IOMs running in UC-APL secured environments.
- Support for launching IOA GUI on the Homepage and I/O Module overview page.

## **Fixes**

 Fixed an issue causing unavailability of a raid licence resulting in foreign configuration during a CMC reset.

#### Release 1.41

N/A

#### Release 1.40

 Fixed an issue that caused the Server Profile page to hang when a profile is applied to multiple servers.

#### Release 1.33

Fixed an issue that occasionally prevented CMC from applying the desired Fan PWM after a CMC reset.

#### Release 1.32

- Fixed the Server/Host OS Network Flap issue, which occurs occasionally on Modular platforms for a short duration during CMC initialization.
- Fixed the Server/Host OS Network port off issue, which occurs after CMC reset on Full-height Modular platforms when the second network daughter card is not installed.
- Fixed an issue causing the CMC Web GUI to become unresponsive while using Active Directory login with WinRM.
- Fixed an issue causing memory-full condition when the internal log files are overgrown.

#### Release 1.30

 Fixed an issue with the "getmacaddress –m <server> –t iscsi" command displaying non-iSCSI MAC addresses after using the iSCSI filter.

## **Important Notes**

- CMC network default setting is Static with IP address of "192.168.0.120". Complete the CMC network setup by directly connecting a client system on the same network. For more information, see the Chassis Management Controller for PowerEdge FX2 Version 1.40 User's Guide available at dell.com/support/manuals.
- Connecting the STK/Gb2 port of the CMC, located at the back of the chassis, to the management network can cause network disruption if not properly cabled and configured in CMC. Before using the STK/Gb2 port of the CMC, see the PowerEdge FX2 Version 1.40 Owner's Manual available at dell.com/support/manuals.
- The PCIe cards are allocated to sleds based on the sled type, for more information, see the Chassis Management Controller for PowerEdge FX2 Version 1.40 User's Guide available at dell.com/support/manuals. This is applicable to Dell PowerEdge FX2s chassis.
- Some advanced features require CMC enterprise license. For more information about the CMC licenses, see the Chassis Management Controller for PowerEdge FX2 Version 1.40 User's Guide available at dell.com/support/manuals.
- Storage features using Storage Sleds require a storage license. For more information about storage licenses, see the Chassis Management Controller for PowerEdge FX2 Version 1.40 User's Guide available at dell.com/support/manuals.
- When Certificate Validation is "Enabled", FQDN of the system should be provided. If the IP address
  of the Domain Controller is specified when the certificate validation is enabled, the Active Directory
  login may not work.
- The cfgRacTuneIdracDNSLaunchEnable object and the "iDRAC Launch Method" setting on the Chassis Overview > Setup > General CMC Graphical Interface requires the Chassis Configuration Administrator privilege.
- Microsoft Windows Server 2012, Windows Server 2008 R2, Windows 7 do not support TLS 1.2 and TLS 1.1. Install update below to enable TLS 1.2 and TLS 1.1 as a default secure protocols in WinHTTP in Windows. For details, see the Microsoft knowledge base article 3140245 at support.microsoft.com.
- Supports LDAP authentication with OPEN-DS. OPEN-DS must have DH key larger than 768 bits.

## **Known Issues**

#### Issue 1:

#### Description

PCIe card device name displayed on the iDRAC GUI and CMC GUI are not same for Broadcom/Qlogic 10G card.

#### Resolution

Refer to the iDRAC GUI, it is accurate and current.

#### **Versions/Systems Affected**

None

#### Issue 2:

#### Description

An error occurs while importing CMC configuration file using local racadm or remote racadm.

#### Resolution

This issue occurs when IPv6 is enabled or disabled from the configuration file. Enable or disable IPv6 using the command "racadm config -g cfgIPv6LanNetworking -o cfgIPv6Enable 0".

#### **Versions/Systems Affected**

CMC for PowerEdge FX2 1.10 or later

## Limitations

#### Issue 1:

#### Description

In the Microsoft Edge browser, the Boot Identity Profiles page in the CMC GUI is slow when 1500 or more MAC addresses are created from the MAC pool for the Boot Identity profile.

#### Resolution

Create less than 1500 MAC address in the Microsoft Edge browser. Use other supported browsers for more than 1500 MAC addresses.

#### **Versions/Systems Affected**

CMC for PowerEdge FX2 1.40 or later

#### Issue 2:

#### **Description**

Racresetcfg does not work when the six RSA-4096 or four RSA-2048, and two 2048 DSA SSH public keys are uploaded to the CMC.

#### Resolution

Do not upload six RSA-4096 or four RSA-2048, and two 2048 DSA SSH public keys to the CMC.

#### **Versions/Systems Affected**

CMC for PowerEdge FX2 1.10 or later

## Installation

## **Prerequisites**

See the *Dell Chassis Management Controller for PowerEdge FX2 Version 1.40 User's Guide* for the following information:

- Prerequisites
- Hardware and software requirements
- Installation and configuration

Check for latest CMC firmware at dell.com/support/.

#### Installation Instructions

- 1. Set up initial access to CMC.
- 2. Access CMC through a network.
- 3. Add and configure CMC users.
- 4. Update CMC firmware.

For more information, see the *Chassis Management Controller for PowerEdge FX2 Version 1.40 User's Guide* available at **www.dell.com/cmcmanuals**.

# **Contacting Dell**

NOTE: If you do not have an active Internet connection, you can find contact information on your purchase invoice, packing slip, bill, or Dell product catalog.

Dell provides several online and telephone-based support and service options. Availability varies by country and product, and some services may not be available in your area. To contact Dell for sales, technical support, or customer service issues see **dell.com/contactdell**.

# Accessing Documents from Dell Support Site

To access the documents from Dell Support site:

- 1. Go to dell.com/support/manuals.
- In the Tell us about your Dell system section, under No, select Choose from a list of all Dell products and click Continue.
- 3. In the Select your product type section, click Software and Security.
- 4. In the Choose your Dell Software section, click the required link from the following:
  - Client System Management
  - Enterprise System Management
  - Remote Enterprise System Management
  - Serviceability Tools
- 5. To view the document, click the required product version.

You can also directly access the documents using the following links:

- For Chassis Management Controller documents dell.com/cmcmanuals
- For iDRAC and Lifecycle Controller documents dell.com/idracmanuals
- For Enterprise System Management documents dell.com/openmanagemanuals
- For Serviceability Tools documents dell.com/serviceabilitytools
- For Client System Management documents dell.com/OMConnectionsClient
- For OpenManage Connections Enterprise systems management documents dell.com/OMConnectionsEnterpriseSystemsManagement
- For OpenManage Connections Client systems management documents dell.com/OMConnectionsClient

Information in this document is subject to change without notice.

© 2016 Dell Inc. All rights reserved.

This product is protected by U.S. and international copyright and intellectual property laws. Dell and the Dell logo are trademarks of Dell Inc. in the United States and/or other jurisdictions. All other marks and names mentioned herein may be trademarks of their respective companies.

Rev A00